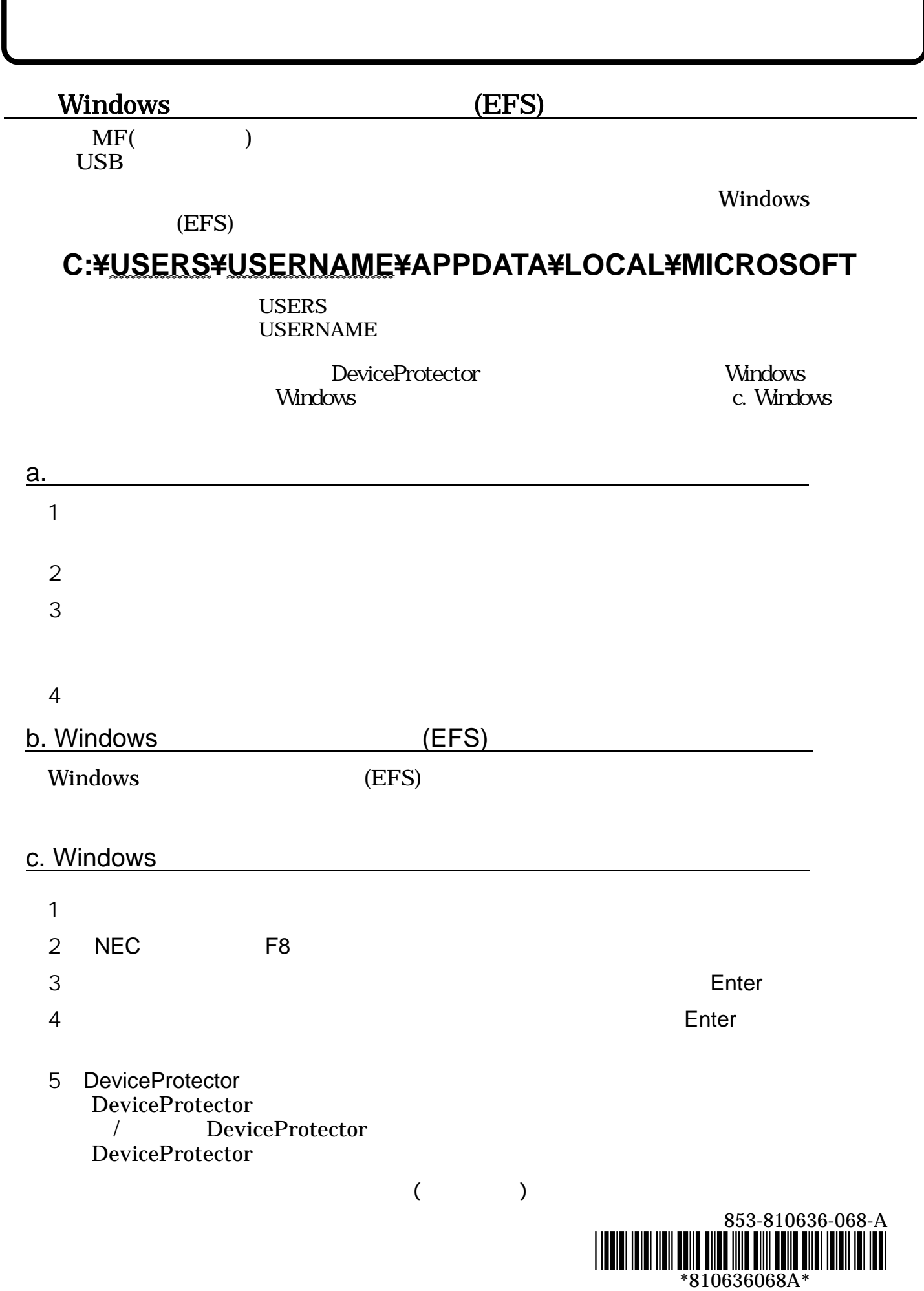

ł ſ I

 $7$ 8 C:¥USERS¥( )¥ OK  $($  $9$  $10$  $11$ OK 12 C:¥USERS¥() YAPPDATA¥LOCAL¥MICROSOFT  $($ 13 Microsoft  $14$  $\overline{\mathsf{OK}}$ 15 Microsoft **OK**  $16$  $\overline{O}$ K $\overline{O}$  $17$  $18$ 19 Infineon Security Platform OK  $20$  $21$ 22 7 13  $23$ チェックをつけ、「OK」ボタンをクリック 24 15 18  $25$ 26 Infineon Security Platform 27 11 28 DeviceProtector DeviceProtector / DeviceProtector

◆フロッピーディスクにデータを書き込む場合の注意

ティリティ」のアイコン が表示されていることを確認してから、書き込みを開始してください。